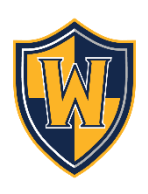

## **Unsubscribe from WSD Calendar/News Alerts**

Instructions to unsubscribe from alerts

- 1) Go to www.wsdweb.org
- 2) Click on About WSD > Calendar
- 3) Click the yellow Alerts button
- 4) Sign in with your login information
- 5) Click 'Back' at Manage Calendar Subscriptions
- 6) Under Current Subscriptions, click 'Settings' for each that you wish to unsubscribe: Email Mailing Lists; News Alerts; Blogs/Forum; Athletic Alerts; Event Reminders; and/or Calendars.
- 7) Within Settings, uncheck the boxes for each alert/calendar that you want to remove for email, text, or both.